### Pokémon Bank

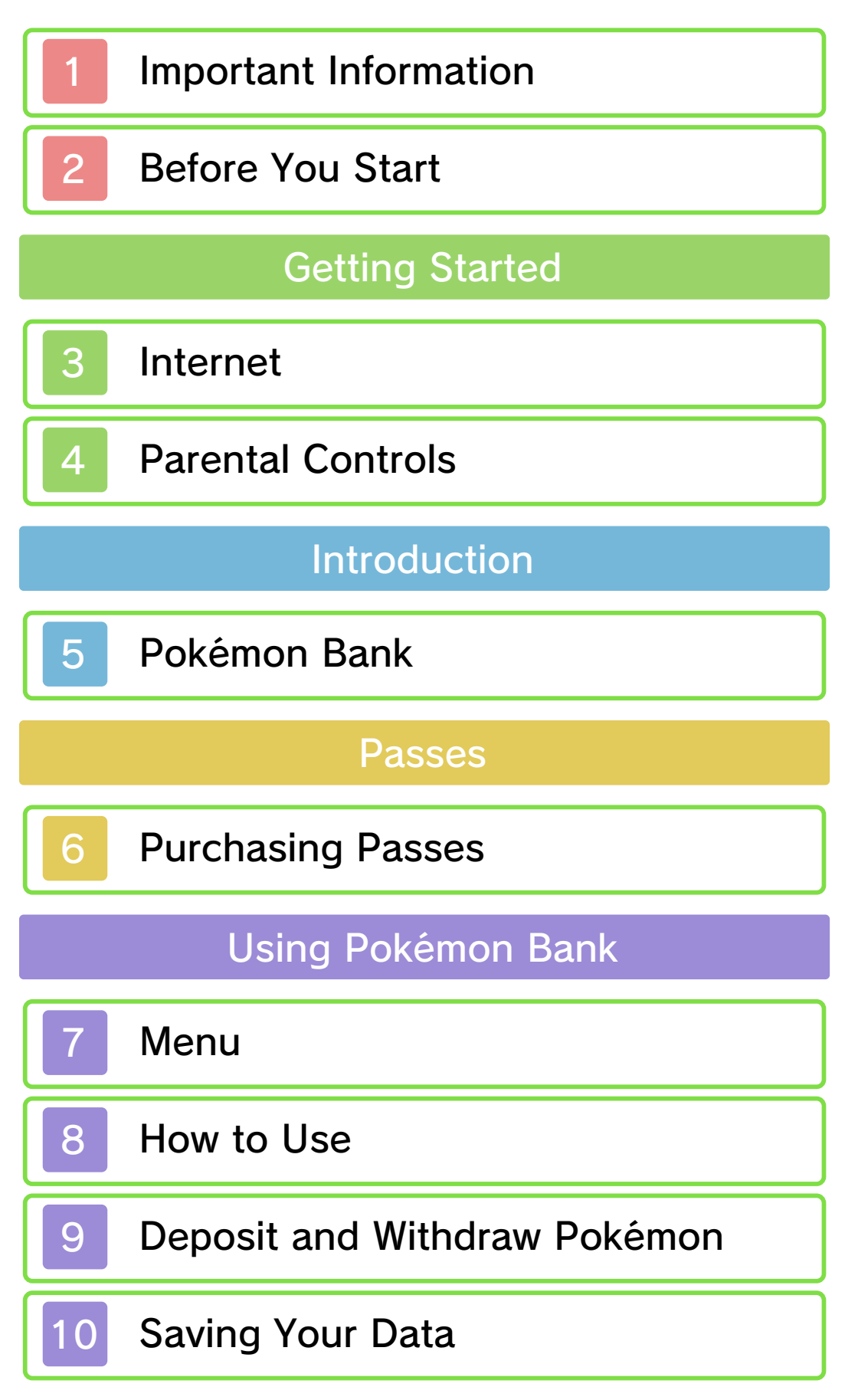

# Troubleshooting

# 11 Frequently Asked Questions

# 12 Support Information

Please read this manual carefully before using the software. Please also read your Operations Manual for more details and tips to help you enjoy your playing experience.

Please note that, for this manual, "Nintendo 3DS™" refers to both Nintendo 3DS and Nintendo 3DS XL.

### A IMPORTANT

Before using this software, read all content within the Health and Safety Information application on the HOME Menu.

To access this application, tap the **ight** icon on the HOME Menu, and then tap Open and read the contents of each section carefully. When you are finished, press [<del>å</del>HOME] to return to the HOME Menu.

You should also thoroughly read your Operations Manual, including the "Health and Safety Information" section, before using this software.

### IMPORTANT

authorized. "Back-up" or "archival" copies are not international intellectual property laws. prohibited by domestic and software is illegal and is strictly authorized, copying of any Nintendo or unlicensed accessory. Except as loss caused by the use of such device is not responsible for any damage or as any Nintendo licensee or distributor) and related services. Nintendo (as well damage to your Nintendo 3DS system may cause performance issues and/or lead to injury to yourself or others and Agreement. Further, such use may your obligations under the User voids any warranty, and is a breach of accessory. Such use may be illegal, any unauthorized device or unlicensed software are not designed for use with Your Nintendo 3DS system and this

full policy and understand your rights. www.nintendo.com/ippolicy to view the being infringed, please visit your intellectual property rights are intellectual property. If you believe that appears to infringe anyone else's discretion, any Nintendo 3DS software circumstances and at our sole a policy of removing, in appropriate other applicable law, we have adopted Commerce Directive in the EU, and Copyright Act in the US, the Electronic accordance with the Digital Millennium Providers to do the same. In Nintendo 3DS software Content property of others, and we ask Nintendo respects the intellectual

© 2013 Pokémon.

© 1995–2013 Nintendo / Creatures

Inc. / GAME FREAK inc.

Trademarks are property of their respective owners. Nintendo 3DS is a trademark of Nintendo.

CTR-N-JTTA-02

#### **Before You Start**

● Pokémon Bank allows you to deposit Pokémon from multiple Pokémon™ X, Pokémon Y, Pokémon Omega Ruby, and Pokémon Alpha Sapphire games. If you have both a download version and a retail version of Pokémon X, Pokémon Y, Pokémon Omega Ruby, or Pokémon Alpha Sapphire in a Nintendo 3DS system, the data of the retail version will be prioritized. To deposit Pokémon from the download version, first remove your Game Card from the Nintendo 3DS system. If you have a download version of one game and a retail version of another, or if you have download versions of multiple games, you will be given the option to choose which one to use.

- To access your Boxes in Pokémon Bank, the Nintendo Network ID on your system is used. Please note that a system with a different Nintendo Network ID will connect to a different Pokémon Bank.
- ◆ To learn about your Nintendo Network ID, see the electronic manual for System Settings.
- The pass for this software expires 365 days from the purchase of the pass. You'll need to purchase another pass to keep using this software (p. 6). You can't deposit

Pokémon to Pokémon Bank if your pass has expired. Pokémon Bank will be available again after you purchase a new pass.

● This software does not support communication with Pokémon Black, Pokémon White, Pokémon Black 2, Pokémon White 2, or other Pokémon games. This application does not work with any peripheral accessories.

#### **Internet**

This software supports Nintendo Network™.

Pokémon Bank is a paid service providing private Boxes on the Internet that enable you to deposit and withdraw Pokémon you have obtained in Pokémon X, Pokémon Y, Pokémon Omega Ruby, and Pokémon Alpha Sapphire games.

◆ Refer to your Operations Manual for information about connecting your system to the Internet.

### About Nintendo Network

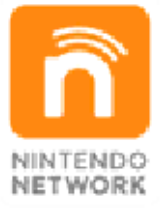

images and messages. games/content, and exchange world, purchase and download games with people around the including the ability to play wide range of network services, Internet. It provides access to a and other content via the enables users to enjoy games Nintendo's network service that Nintendo Network is the name of

#### Protecting Your Privacy

● To protect your privacy, do not give out personal information, such as last name, phone number,

birth date, age, school, e-mail, or home address, when communicating with others.

- Friend codes are part of a system that allows you to play with people you know. If you exchange friend codes with strangers, there is a risk you could share information with people you do not know or exchange messages that contain offensive language. We therefore recommend that you do not give your friend codes to people you don't know.
- Do not engage in unethical practices, such as modifying game data, which may cause trouble for your fellow players. If you are found to have engaged in such practices, your access to this service may be suspended or you may face other disciplinary actions.
- The game server may become temporarily unavailable without warning, due to maintenance required due to bugs or for any other reason. In some cases, game-related services may be retired in the future. For more details, visit the official Nintendo webpage.
- We bear no responsibility for any damage that arises due to either your connecting to the Internet or being unable to connect to the Internet.

You can restrict use of the following feature by adjusting the options in Parental Controls.

- ◆ Refer to your Operations Manual for information on how to set up Parental Controls.
- Nintendo 3DS Shopping Services Restricts the purchase of Pokémon Bank passes (p. 6).
- $\triangle$  Access to this game (as well as other games) can also be restricted through the Software Rating item in Parental Controls.

5 Pokémon Bank

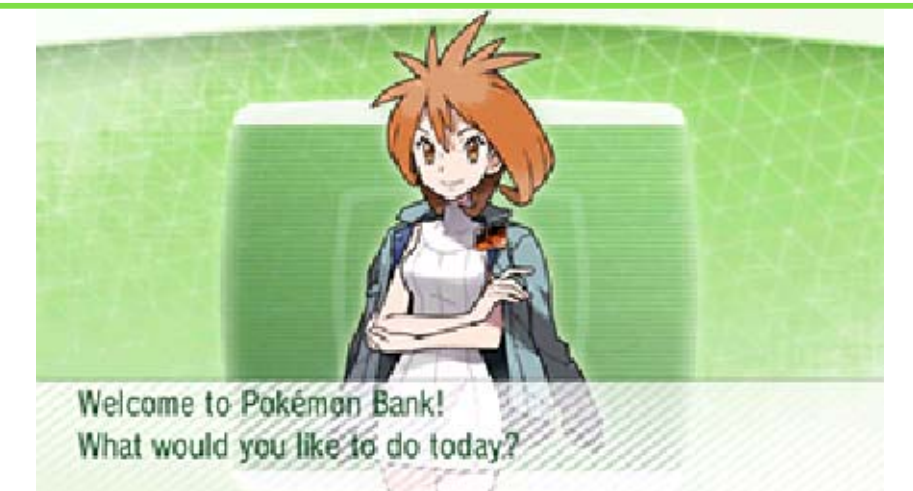

Pokémon Bank is an application that allows you to deposit Pokémon you have obtained in your Pokémon X, Pokémon Y, Pokémon Omega Ruby, and Pokémon Alpha Sapphire games into private Boxes on the Internet, or to withdraw Pokémon and transfer them to your Pokémon X, Pokémon Y, Pokémon Omega Ruby, or Pokémon Alpha Sapphire game. Before you start this application, please make sure your Pokémon X, Pokémon Y, Pokémon Omega Ruby, or Pokémon Alpha Sapphire game is downloaded or inserted into your Nintendo 3DS system.

◆ In Pokémon Bank, you will have 100 Boxes. Each Box can hold up to 30 Pokémon, meaning you can store a maximum of 3,000 Pokémon.

Transporter. use Pokémon Bank and/or Poké affiliates, you forfeit your right to The Pokémon Company, and its not been approved by Nintendo, created by any means that has transfer Pokémon that have been Bank and/or Poké Transporter to Pokémon. If you use Pokémon You cannot transfer problematic

Pokémon X or Pokémon Y. moves, cannot be transferred to as Pokémon that have certain Pokémon Alpha Sapphire, as well Pokémon Omega Ruby and Some Pokémon that appear in

## (Internet) 隐 (Paid Service) Purchasing Passes

This application allows you to purchase a pass for a fee via the Internet. Purchasing a pass enables you to use Pokémon Bank.

### Duration of Passes

Passes are activated immediately after purchase. If you purchase another pass before a current pass expires, the number of days left on your current pass will be added to the new pass.

- Nintendo eShop shows a list of the available content and prices of passes.
- To purchase a pass, you must first add funds to your Nintendo eShop account.
- Once the pass expires, it will not be renewed automatically, even if you have enough funds in your account to do so. To continue service, simply purchase another pass as necessary.

How to Purchase a Pass

When there ar efewer than 1 4 days remainin g on your curren t pass, you wil l

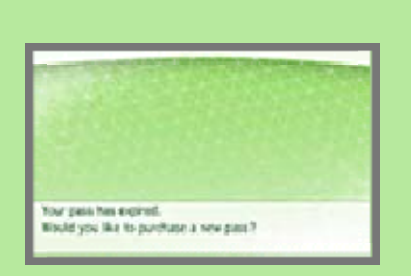

receive a reminder that it is time to purchase a new pass. Here are the steps to purchasing a pass:

**O** Select Purchase on the scree n shown on th e right to procee d to the purchas e confirmation screen.

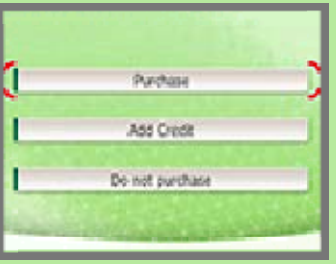

**2** Follow the instructions on the screen to purchase a pass.

### Notes about Passes

- You can view your purchase history in Account Activity in Nintendo eShop. The purchase history includes the date of purchase (date of first use) of your pass.
- After purchase, your pass cannot be returned, refunded, exchanged, or transferred.
- It is not possible to purchase a pass for more than 365 days.
- This pass can only be used with Pokémon Bank and Poké Transporter.
- This pass can only be used for the Pokémon Bank you are using at the time of purchase. If the Nintendo Network ID is different, you will not be able to use the

pass.

#### Adding Funds to Your Account

You must have the purchase price of the pass in your Nintendo eShop account balance in order to purchase it. If you do not have enough funds in your account, the following screen will appear. Tap Add Funds to add funds to your account.

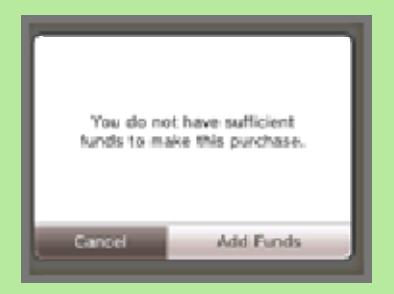

One of the following is needed to add funds to your account.

- Nintendo Prepaid Card
- Credit card
- ◆ You can save your credit card details. If you do this, you will not need to enter your details every time you add funds.
- ♦ You can remove your saved credit card details at any time through Settings / Other in Nintendo eShop.

### Menu Controls

The menu scree n allows you to us e Pokémon Ban k and downloa d Poké Transporter. If you nee d

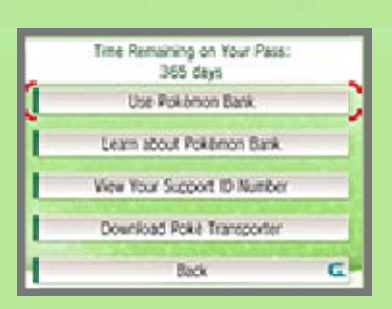

support, you will need your Support ID Number. You can find it by tapping "View Your Support ID Number."

#### Poké Transporter

games to your Pokémon Bank. Black 2, and Pokémon White 2 Pokémon White, Pokémon obtained in Pokémon Black, transfer Pokémon you have application that allows you to Poké Transporter is an

for Poké Transporter. please see the electronic manual For info about Poké Transporter,

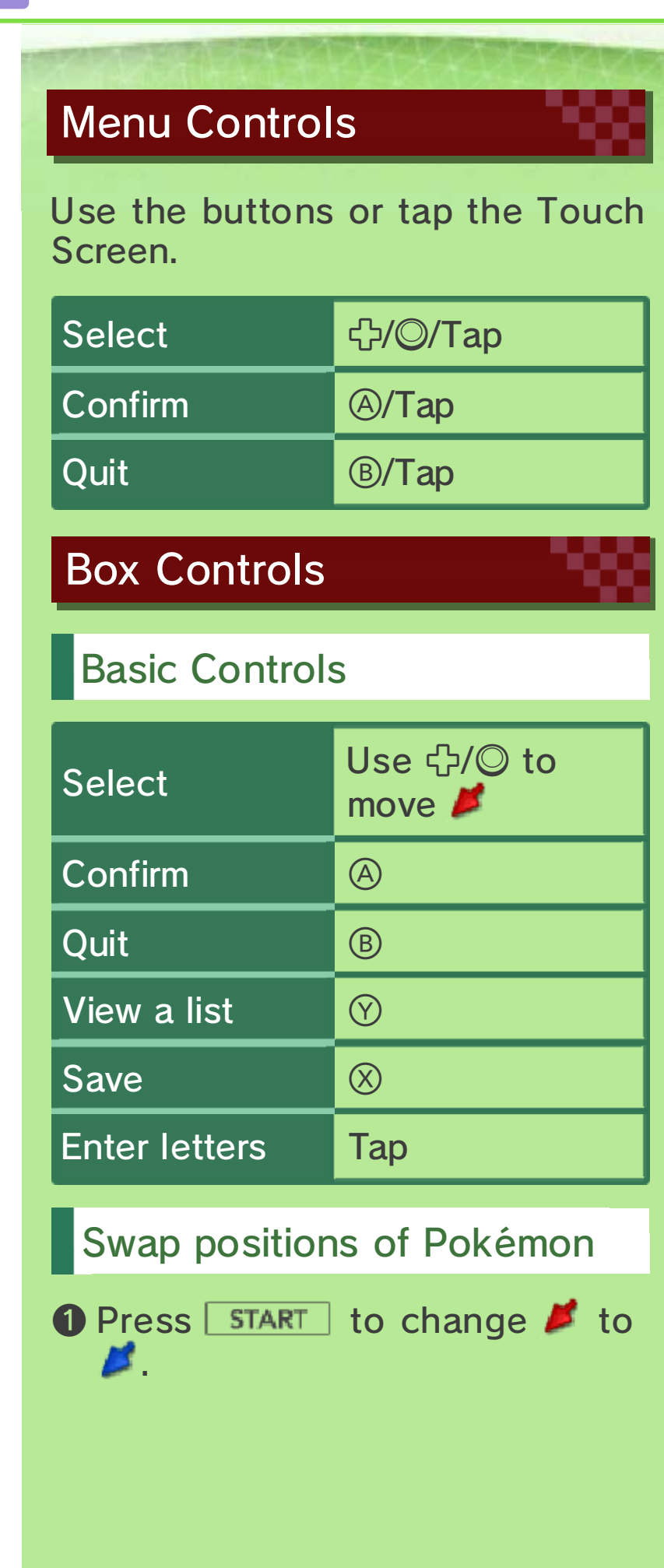

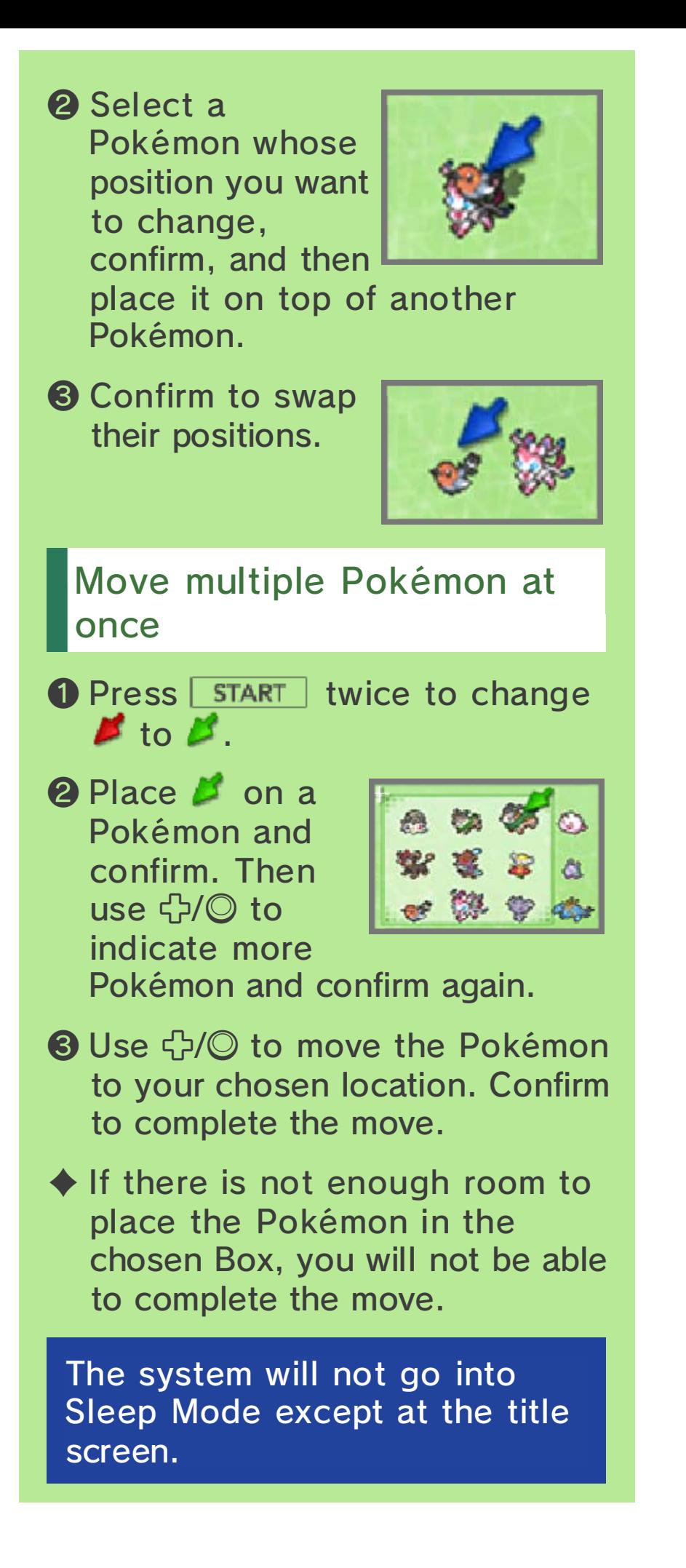

### (Internet) 隐 Moving Pokémon

Connecting to the Internet allows you to deposit and withdraw Pokémon from your Pokémon Bank.

### Screens

The upper screen shows your private Box on the Internet. The lower screen shows a Box in your Pokémon X, Pokémon Y, Pokémon Omega Ruby, or Pokémon Alpha Sapphire game.

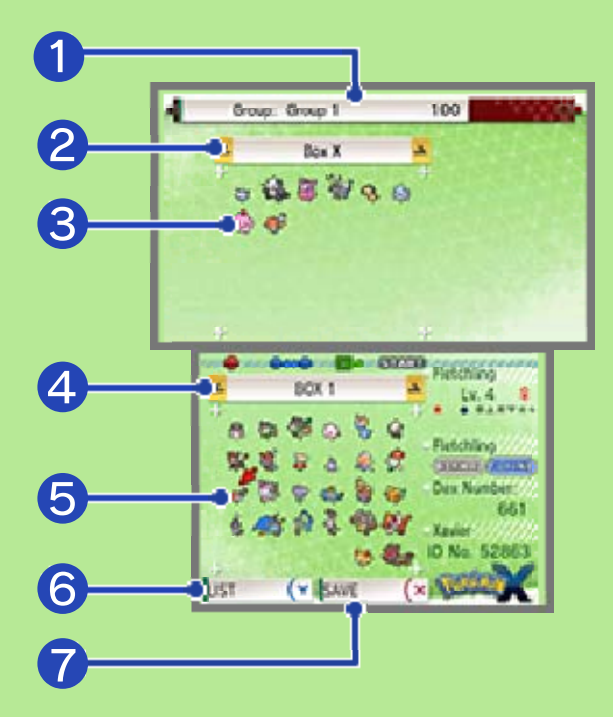

#### **O** A group in your Pokémon Bank 7777777777777777777777

Change groups and group names. You have 100 Boxes, which you can register to 10 different groups.

# 2 A Box in your Pokémon Bank

Press  $\bigoplus$   $\bigoplus$  to change Boxes. You can rename the Boxes. In the Transport Box, the Pokémon transferred by Poké Transporter will be shown.

- ♦ You cannot move Pokémon to the Transport Box.
- **3** The Pokémon deposited in your Pokémon Bank ,,,,,,,,, ,,,,,,,,,,,,,,,,,

**4 A Box in Pokémon X,** Pokémon Y, Pokémon Omega Ruby, or Pokémon Alpha **Sapphire** ,,,,,,,,,,,,,,,,,,,,,

Press + 아이 to change Boxes.

**6** Pokémon in a Box ,,,,,,,,,,,,,,,,,,,,,,,,,,,,,,,

Use 유 to choose a Pokémon.

**6** LIST

Filter Pokémon to be displayed by Pokémon species, gender, type, or other attributes.

,,,,,,,,,,,,,,,,,,,,,,,

❼ SAVE ,,,,,,,,,,,,,,,,,,,,,,,,,,,,,,

Save the data and return to the title screen.

### 10 Saving Your Data

Press  $\circledR$  to save the data. After the data has been saved, you will be returned to the title screen.

cannot be restored. aware that in these cases data in the system's ports. Please be connectivity due to dirt or dust may also be caused by poor Card while saving. Data loss or removing a Game Card or SD powering off and on the system action, such as repeatedly Data can be lost due to user

#### **Frequently Asked Questions**

#### Q: Can I transfer Pokémon with Berries or other items to Pokémon Bank?

- A: No, you can't deposit Pokémon that are holding Berries or other items. Please make sure to return any held items to your Bag before depositing your Pokémon. If you try to deposit Pokémon that are holding Berries or other items, the items will be removed and sent to your Bag. If your Bag is full, the items will disappear.
- Q: Can I use Pokémon Bank as soon as it finishes downloading?
- A: Before you can use Pokémon Bank, you will need to reach the point in your Pokémon X, Pokémon Y, Pokémon Omega Ruby, or Pokémon Alpha Sapphire game where you receive your Pokédex.
- Q: What will happen to the Pokémon I deposited if my pass expires?
- A: You can withdraw your deposited Pokémon, but you can't deposit new Pokémon.

### Information about Pokémon Bank

www.pokemon.com/bank following URL: For details, please check the SUPPORT.NINTENDO.COM Nintendo Customer Service

> 1-800-255-3700 USA/Canada:

(001) 425-558-7078 Latin America/Caribbean: